Trio Motion Technology Ltd. Shannon Way, Tewkesbury, Gloucestershire. GL20 8ND United Kingdom Tel: +44 (0)1684 292333 Fax: +44 (0)1684 297929

1000 Gamma Drive Suite 206 Pittsburgh, PA 15238 United States of America Tel: +1 412.968.9744 Fax: +1 412.968.9746

**Tomson Centre** 118 Zhang Yang Rd., B1701 Pudong New Area, Shanghai, Postal code: 200122 P. R. CHINA Tel/Fax: +86-21-58797659

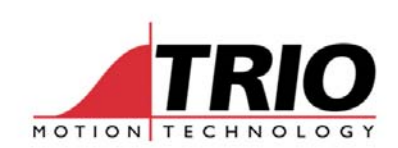

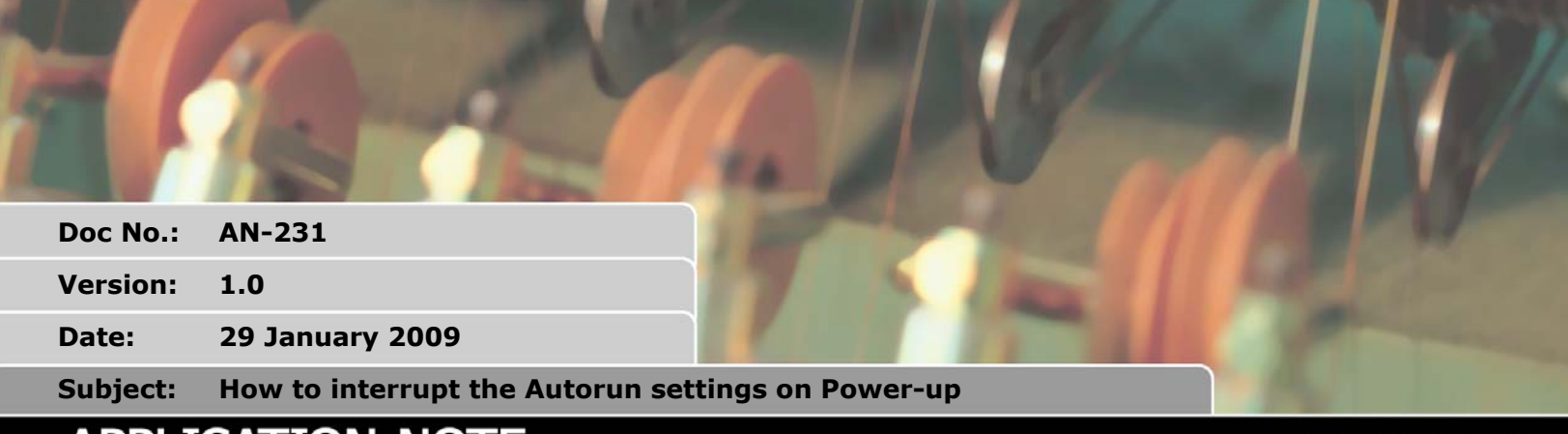

# **APPLICATION NOTE**

www.triomotion.com

#### **1.** *Motion Perfect* **"Does Not Connect"**

There can be many reasons why Motion Perfect fails to connect to a Motion Coordinator.

This document deals with the case where the User Program in the Motion Coordinator has either changed the Port 0 settings, or the User Program is sending a lot of serial characters out of Port 0.

In this case it is necessary to break into the power up sequence and stop the programs from Autorunning.

### **2. Default Baud rates**

On power up, the Motion Coordinator will always begin with the Port 0 set to the default baud rate. Default baud rate can be one of these two settings, depending on how the RS232 SPEED MODE parameter is set.

RS232 SPEED MODE=0; 9600, 7 bits, 2 stop, even parity RS232 SPEED MODE=1; 38400, 8 bits, 1 stop, even parity

RS232\_SPEED\_MODE is an EPROM parameter that is set from the Motion Perfect terminal. It must not be set from a Program.

The LEDs on the front of the Motion Coordinator\* tell you which default baud rate is being used. If they come on and are steady, then it is set for 9600 baud. If the OK and Status LED flash for a few seconds after power-up, then port 0 is set to the high speed default of 38400 baud.

*\* The exception is the MC302X. This has 38400 baud set as default, but the LEDs are steady.* 

#### **3. Interrupting the Autorun sequence**

It is possible to interrupt the running of the programs on power up. Follow this proceedure:

- With Motion Coordinator not powered, start *Motion Perfect* in Disconnected Mode. (Hold down the shift key when starting *Motion Perfect*)
- Check that the COMM port setting in *Motion Perfect* is the same as the Motion Coordinator default setting.
- Make sure the terminal is open in *Motion Perfect* and that it is for the correct COMM port on

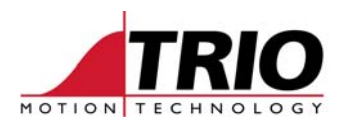

the PC.

- Connect the serial cable between the Motion Coordinator and the PC.
- Power up the Motion Coordinator.
- See the power-up text messages displayed in the terminal.
- Press the Enter Key about 10 times during the display of the messages.
- The User programs will NOT compile and you will see the >> prompt in the terminal.

You can now connect *Motion Perfect* fully in the usual way.

## **4. Screenshots**

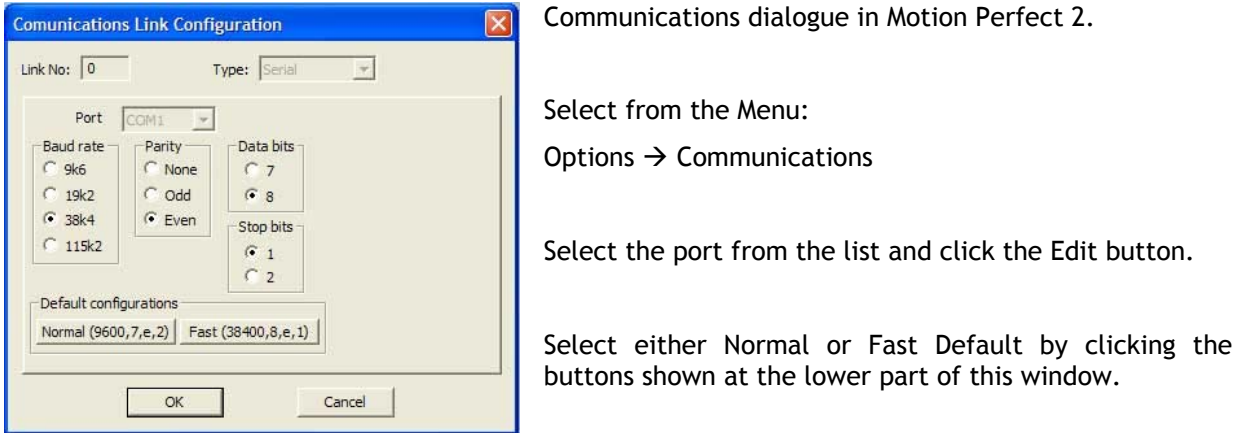

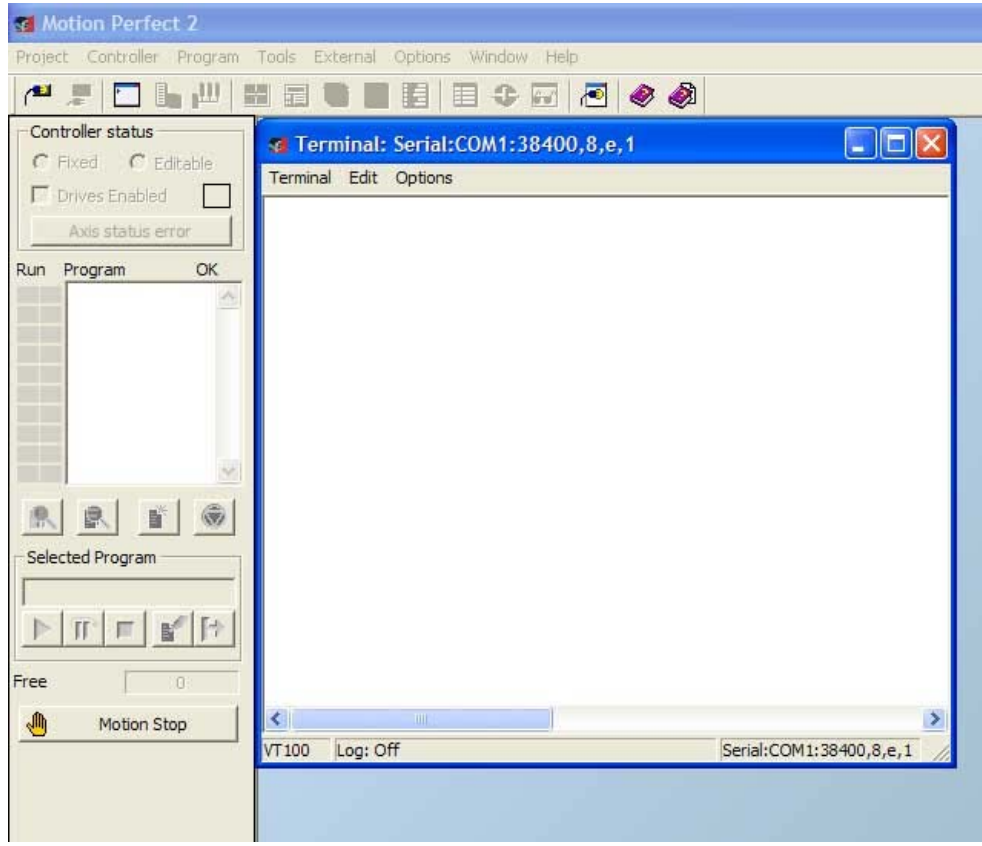

Motion Perfect Terminal Window in Disconnected Mode